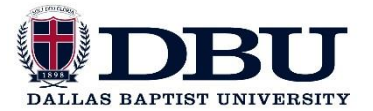

## **ACCOUNT ACCESS SETUP**

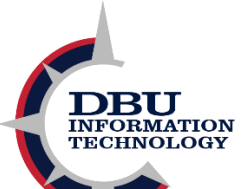

**This document is a step-by-step guide on how to create or change a password on WebAdvisor.**

**1. Open Firefox, Internet Explorer, or Google Chrome and navigate to [advisor.dbu.edu.](https://advisor.dbu.edu/)**

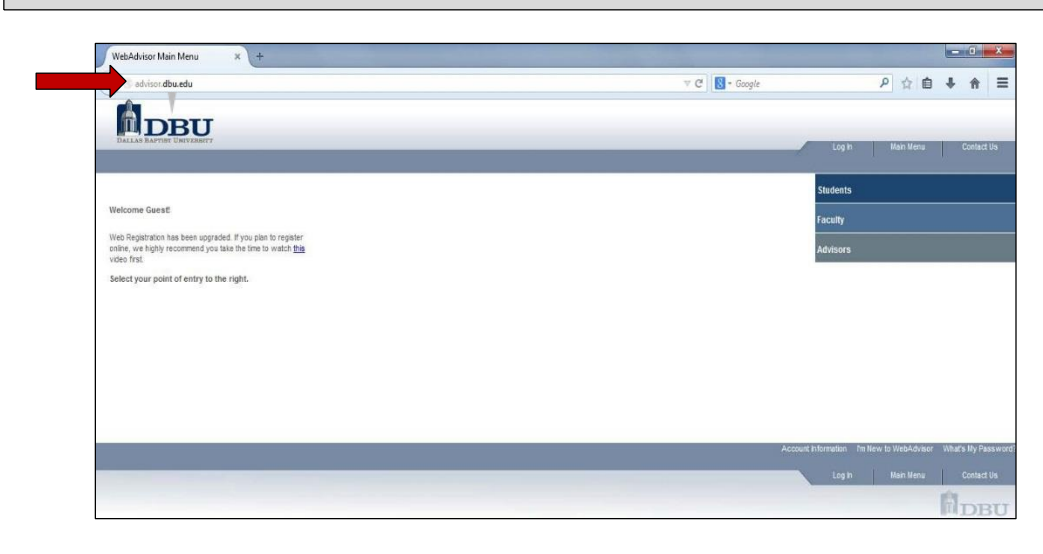

## **2. Click "Students".**

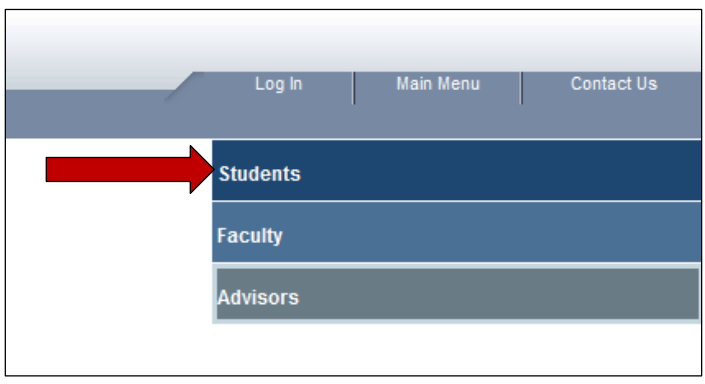

**3. Click on the "Account Access Setup" link under the "User Account" tab.**

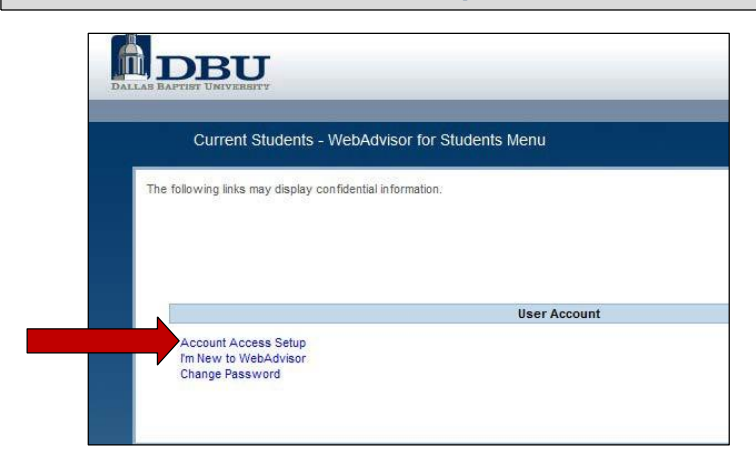

**4. On this page there are two options.**

**Option #1 - Enter the following information: last name, security code, and DBU ID number. This option is recommended as it provides the fastest process.**

**Option #2 – Enter the following information: last name and social security number. This option is a backup in case the security code is not available. This method verifies identity through a series of security questions.** 

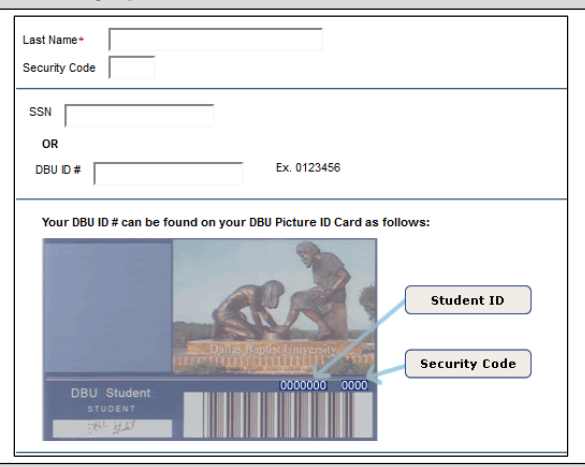

**5. Once one of the above options has been completed, the system will move to the "Change Password" section. Please make note of the highlighted region, this displays the assigned User ID, which will be used to log into Webadvisor, Blackboard, DBU student computers, and DBU student email account.**

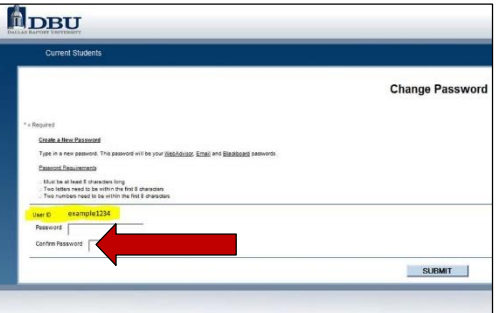

**6. Develop a password that contains EXACTLY 8 characters with at least 2 letters and at least 2 numbers. Passwords can not contain any special characters or uppercase letters. Failure to follow these requirements may result in login issues.** 

**7.Click "submit" after entering a valid password.**

**8. Review the policy and check the box labeled "I agree to abide by the policy", and click "submit"**

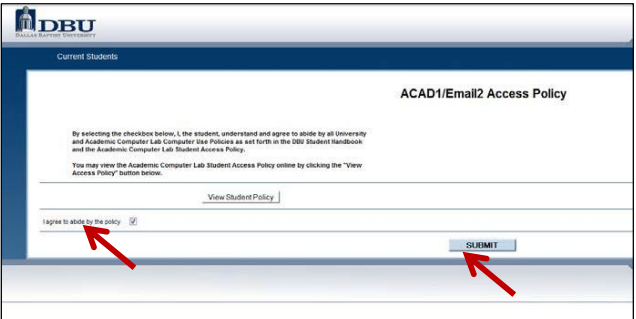

**9. The newly created password will be used for logging into Blackboard, Webadvisor, and the DBU Student Email account. For any assistance, please call the Information Technology Help Desk at 214-333-5500 or visit services.dbu.edu.**

**10. Please note that it may take up to one hour in order for WebAdvisor, Blackboard, and Email to sync with our system. Therefore, the new password may not work immediately.**

**11. Please refer to the DBU Information Technology Help Desk web page at dbu.edu/computers for further information on the various technology services that DBU offers to students.**